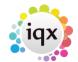

# How to Add a New Candidate Record

1/6

There are a few different ways you can add a new candidate.

- NEW button on the Person Selector
- FAST NEW button on the Person Selector
- From a CV
- Directly from the IQX Inbox

### Using the NEW button on the Person Selector

Click on the People icon on the toolbar to open the selector form.

Click on the New button, this will open the Person Details wizard to be completed.

| gister Applicant                                                              | Register Applicant                                                                                                    |                                                                                                    |  |  |  |  |
|-------------------------------------------------------------------------------|----------------------------------------------------------------------------------------------------|----------------------------------------------------------------------------------------------------|--|--|--|--|
| u can populate data fields by highlighting items and right-clicking the mouse |                                                                                                    |                                                                                                    |  |  |  |  |
| a can populate data needs by highlighting items and right-clicking the mouse  | Enter Applicant details or use Parse CV<br>To add an Employment History first right click minimum of Company Name and |                                                                                                    |  |  |  |  |
|                                                                               | Division                                                                                                    | BR Derby                                                                                                    |  |  |  |  |
|                                                                               | Name                                                                                                    | Children of the second second s |  |  |  |  |
|                                                                               | Surname                                                                                                    |                                                                                                    |  |  |  |  |
|                                                                               | Forenames                                                                                                    |                                                                                                    |  |  |  |  |
|                                                                               | -Full Name                                                                                                    |                                                                                                    |  |  |  |  |
|                                                                               | Salutation                                                                                                    |                                                                                                    |  |  |  |  |
|                                                                               | Keyname                                                                                                    |                                                                                                    |  |  |  |  |
|                                                                               | State                                                                                                    | Pre registration                                                                                                    |  |  |  |  |
|                                                                               | Available                                                                                                    |                                                                                                    |  |  |  |  |
|                                                                               | Available From                                                                                                    |                                                                                                    |  |  |  |  |
|                                                                               | Personal                                                                                                    |                                                                                                    |  |  |  |  |
|                                                                               | HMRC Gen                                                                                                    |                                                                                                    |  |  |  |  |
|                                                                               | Payroll Title                                                                                                    |                                                                                                    |  |  |  |  |
|                                                                               | Date of Birth                                                                                                    |                                                                                                    |  |  |  |  |
|                                                                               | -NI Number                                                                                                    |                                                                                                    |  |  |  |  |
|                                                                               | Home Phone                                                                                                    |                                                                                                    |  |  |  |  |
|                                                                               | Day Phone                                                                                                    |                                                                                                    |  |  |  |  |
|                                                                               | Mobile                                                                                                    |                                                                                                    |  |  |  |  |
|                                                                               | E-mail                                                                                                    |                                                                                                    |  |  |  |  |
|                                                                               | Marketing                                                                                                    | Un-Subscribed                                                                                                    |  |  |  |  |
|                                                                               | Payroll Email A.                                                                                                    |                                                                                                    |  |  |  |  |
|                                                                               | Address                                                                                                    |                                                                                                    |  |  |  |  |
|                                                                               | Address                                                                                                    |                                                                                                    |  |  |  |  |
|                                                                               | -                                                                                                    |                                                                                                    |  |  |  |  |
|                                                                               | Suburb                                                                                                    |                                                                                                    |  |  |  |  |
|                                                                               | Town                                                                                                    |                                                                                                    |  |  |  |  |
|                                                                               | -County/City                                                                                                    |                                                                                                    |  |  |  |  |
|                                                                               | Country                                                                                                    |                                                                                                    |  |  |  |  |
|                                                                               | Postcode                                                                                                    |                                                                                                    |  |  |  |  |
|                                                                               | Source                                                                                                    |                                                                                                    |  |  |  |  |
|                                                                               | Consultant                                                                                                    | CATHERNE                                                                                                    |  |  |  |  |
|                                                                               | Registered                                                                                                    | Date 01/06/2022                                                                                                    |  |  |  |  |
|                                                                               | Last Updated                                                                                                    |                                                                                                    |  |  |  |  |
|                                                                               |                                                                                                    |                                                                                                    |  |  |  |  |

There is a Load CV button available when adding a new candidate. This will allow you to browse to relevant folder and load CV from word and parse details etc. If you have started the registration from an open CV using the macro the CV will be loaded, ready for parsing.

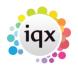

2024/05/22 11:40

You cannot edit the lines that are in grey, as they will be generated from items entered in the expanded group of fields. Move to the next line by tabbing, this will auto-fill fields. The information that you are asked for depends on what has been requested and set up by your Agency, but should include all of the following:

| Name       | This will be generated as you enter the names in the Surname & Forename fields.                              |
|------------|----------------------------------------------------------------------------------------------------|
| Surname    | Candidate's surname.                                                                                         |
| Forenames  | Candidate's forename.                                                                                        |
| Full Name  | This is generated from the names that you enter.                                                             |
| Salutation | This is generated from the names that you enter. It is used for letters and e-mails.                         |
| Keyname    | This is generated from the names that you enter.                                                             |
| State      | This will default to Agency initial applicant state setting.                                                 |
| Personal   | Gender, Date of Birth and NI Number are required for payroll                                                 |
| Marketing  | If the person has agreed to Marketing change to Subscribed                                                   |
| Consultant | Defaults to User entering. Select a name from the drop down list if to be changed.                           |
| Registered | This is set to today's date                                                                                  |
| Number     | This is the candidate's number that is generated by IQX. It is initially empty until the wizard is finished. |

Once you have entered all the key information, click on the Next button.

2/6

The wizard is made up as follows, but can be customised by each Agency to only include the pages that are relevant to you. For more information please contact IQX Support.

| Main details        | Name, Address, Phone and Email, Essential Information                                                                 |
|---------------------|----------------------------------------------------------------------------------------------------|
| General Questions   | Universal data to be kept for the record.                                                                             |
| Payroll Information | Tax Method and Details, Pay method and details. Optional if the Agency does not complete at initial stage.            |
| Department          | Defaults to the User's Department. This page is optional.                                                             |
| Perm and/or Temp    | Defaults to tick if the User has the Perm and/or Temp roles. Optional.                                                |
| Temp Desks          | Defaults to all in the Divisions the User can see. Optional if the Agency does not assign Temp Desks until compliant. |
| Department Question | s Departmental specific data to be kept for the record.                                                               |

### Using the FAST NEW button on the Person Selector

If enabled by your Agency there will be a **Fast New** button on the person selector which opens a simplified version of the new person wizard which is a single page form.

#### How to Add a New Candidate Record

| iqx |
|-----|
|     |

3/6

2024/05/22 11:40

| Past New Applicant                                                              |                             |                                                |  |  |  |  |
|---------------------------------------------------------------------------------|-----------------------------|------------------------------------------------|--|--|--|--|
|                                                                                 | Enter new Applicant details |                                                |  |  |  |  |
| You can populate data fields by highlighting items and right-clicking the mouse | Will create a new minimal   | I record registered as Temp in the department. |  |  |  |  |
|                                                                                 | Division                    | BR Derby                                       |  |  |  |  |
|                                                                                 | Department                  | Drivers ····                                   |  |  |  |  |
|                                                                                 | Surname                     |                                                |  |  |  |  |
|                                                                                 | Forenames                   |                                                |  |  |  |  |
|                                                                                 | Full Name                   |                                                |  |  |  |  |
|                                                                                 | Keyname                     |                                                |  |  |  |  |
|                                                                                 | Salutation                  |                                                |  |  |  |  |
|                                                                                 | State                       | Pre registration                               |  |  |  |  |
|                                                                                 | Available From              |                                                |  |  |  |  |
|                                                                                 | Gender                      |                                                |  |  |  |  |
|                                                                                 | Date of Birth               |                                                |  |  |  |  |
|                                                                                 | Home Phone                  |                                                |  |  |  |  |
|                                                                                 | Mobile                      |                                                |  |  |  |  |
|                                                                                 | E-mail                      |                                                |  |  |  |  |
|                                                                                 | Number                      |                                                |  |  |  |  |
|                                                                                 | Date                        | 01/06/2022                                     |  |  |  |  |
|                                                                                 | Address                     |                                                |  |  |  |  |
|                                                                                 |                             |                                                |  |  |  |  |
|                                                                                 | Suburb                      |                                                |  |  |  |  |
|                                                                                 | Town                        |                                                |  |  |  |  |
|                                                                                 | County/City                 |                                                |  |  |  |  |
|                                                                                 | Country                     |                                                |  |  |  |  |
|                                                                                 | Postcode                    |                                                |  |  |  |  |
|                                                                                 |                             |                                                |  |  |  |  |
| Parse CV Load CV                                                                |                             | < Back Next > Cancel                           |  |  |  |  |

This single page registration form will enable consultants to quickly add records while the candidate is on the telephone ensuring the data is entered onto the system and can be found and searched for.

2.21.11+ CV Parse option was added to the Fast New button.

### Adding a Person from a CV

Open the CV in Word and use the macro button that should be installed on your PC by your Agency. For Word Versions before 2007 the IQX Icon will show on the menu bar on the right. For Word Versions after 2007 there will be an extra Menu item called Add-Ins and the IQX Icon will be in that view.

OR drag and drop the CV from desktop into a blank area of IQX (IQX can handle both word and pdf CVs).

When using the macro button or drag and drop method, the Person Wizard will be opened with the CV in plain text on the left panel. You can then click on the Parse CV button underneath the CV text and this will auto populate the main fields with the relevant information. There is a Clear Parse button if the data is unsuitable for parsing.

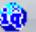

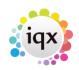

4/6

#### 2024/05/22 11:40

| 👌 New Applicant                                                                                                    |   |                   |                                      |        |
|----------------------------------------------------------------------------------------------------|---|-------------------|--------------------------------------|--------|
| Register Applicant                                                                                                    |   | Register Applic   | ant                                  |        |
| You can populate data fields by highlighting items and right-clicking the mous                                                             | • | Enter Applicant d | etais                                |        |
| Joe Bloggs CMIDSH, MIRSH, Dip RSA                                                                                                    |   | Division          | 123456789012345678901234567890       |        |
| 21 Argwhere Avenue                                                                                                    |   | Known Aa          |                                      |        |
| Anytown                                                                                                    |   | Name              | Joe Bloggs                           |        |
| A11 1AA                                                                                                    |   | Sumame            | Biogga                               |        |
|                                                                                                    | _ | Forenames         | Joe                                  |        |
| Mobile :07525 999000<br>Home: 01888 999 123                                                                                                |   | Full Name         | Joe Bloggs                           |        |
| Enat ibloggeBigk.com                                                                                                    |   | Keyname           | BLOGGS JOE                           |        |
| run industriations                                                                                                    |   | State             | Pre registration                     |        |
|                                                                                                    |   | EAvailable        |                                      |        |
| 1                                                                                                    |   | Available From    |                                      |        |
| CAREER SUMMARY                                                                                                    |   | Personal          |                                      |        |
|                                                                                                    |   | HMRC Gende        |                                      |        |
| Feb 2019 to Date TClarke (M & E) Working on Framework sites such as<br>BAE                                                                 |   | Payrol Title      |                                      |        |
|                                                                                                    |   | Date of Birth     |                                      |        |
| HSEQ Manager                                                                                                    |   | N Number          |                                      |        |
|                                                                                                    |   | Home Phone        |                                      | -      |
| * Regional point of contact for the TClarke business on matters relating to<br>HSEQ management and performance                             |   | Day Phone         |                                      |        |
| "Act as a central point of contact on HSED systems management and                                                                          |   | Mobile            | 07525 999000                         |        |
| performance for stakeholders including, senior management, operational                                                                     |   | E-mail            | i bioggs@igx.com                     |        |
| teams, sales teams, clients and TClarke Group colleagues; respond to<br>operational queries; contribute to tender and client presentations |   | Marketing         | Un-Subacribed                        |        |
| "Managed a Health and Salety Advisor covering several sites in North West                                                                  |   | Payrol Email Ad   |                                      |        |
| potiolo.                                                                                                    |   | Address           | 21 Anywhere Avenue, Anytown, A11 1AA | _      |
| * Prepared monthly and quarterly reports for group and region                                                                              |   | Address           | 21 Anywhere Avenue                   |        |
| * Assessed sub-contractor information and acted as PC on CDM roles                                                                         |   |                   | 21 Auguster Contract                 |        |
|                                                                                                    |   |                   |                                      |        |
| June 2010 to Feb 2019 SODEX0/SAFEGARD                                                                                                    |   | Town              | Anytown                              |        |
| Provide Patrick Provider EWILLIPPO Management                                                                                              |   | County            |                                      |        |
| Specialist Safety Executive/UKIJ HSEQ Manager                                                                                              |   | Country           |                                      |        |
| Working in Defence/Healthcare/Schools and                                                                                                  |   | Postcode          | A11 1AA                              |        |
| Universities/Prisons and Energy and Resources for full                                                                                     |   | Source            | ATT DAA                              |        |
| facility management across the business.                                                                                                   |   | Source            |                                      |        |
| Parse CV Load CV                                                                                                    |   |                   | < Back Next >                        | Cancel |

Populate other fields by highlighting the text on the CV, right clicking the mouse and selecting the destination field.

The following fields can be populated in this way - Surname, Forenames, Full Name, Salutation, Postcode, Country, County, Town, Rest of the address, Date of Birth, Gender, Home Phone, Day Phone, Mobile and e-mail.

| 🗟 New Applica                          | nt     |                                                        |      |                    |                                      |        |
|----------------------------------------|--------|--------------------------------------------------------|------|--------------------|--------------------------------------|--------|
| Register Applic                        | ant    |                                                        |      | Register Applic    | ant                                  |        |
| You can populate                       | data   | fields by highlighting items and right-clicking the mo | ouse | Enter Applicant de | ctais                                |        |
| Joe Bloggs CMIO                        |        | HIRSM, Dip RSA                                         | -    | Division           | 123456789012345678901234567890       |        |
| 21 Anywhere Ave<br>Anytown             | nue    |                                                        |      | Known As           |                                      |        |
| - Angelown                             |        |                                                        |      | Name               | Joe Bloggs                           |        |
| A11 1AA                                |        |                                                        |      | Sumarre            | Bloggs                               |        |
|                                        |        |                                                        |      | Forenames          | Joe                                  |        |
| Mobile :07525 95<br>Home: 01888 995    | 4.7.7. |                                                        |      | FullName           | Joe Bloggs                           |        |
| Frome: UTable 995<br>Erweit 100001     | 5      |                                                        | -    | Keyname            | BLOGGS JOE                           |        |
|                                        | 4      | Sumame: Bloggs                                         | - 11 | State              | Pre registration                     |        |
|                                        | ~      | Forenames: Joe                                         | - 84 | Available          |                                      |        |
|                                        | ~      | Full Name: Joe Bloggs                                  | - 84 | Available From     |                                      |        |
| WREER SUMM                             | 5      | Postcode: A11 1AA                                      | - 84 | Personal           |                                      |        |
| eb 2019 to Date                        |        | Postcode ATTTAA                                        | - 84 | HMRC Gende         |                                      |        |
| 46 2019 10 0-816<br>IAE                |        | Country:                                               | - 84 | Payroll Title      |                                      |        |
|                                        |        | Coupty:                                                | - 84 | Date of Birth      |                                      |        |
|                                        |        |                                                        | - 84 | N Number           |                                      | _      |
| Regional point o                       |        |                                                        | - 84 | Home Phone         |                                      | ***    |
| ISEQ manageme                          | ~      | Town: Anytown                                          | - 84 | Day Phone          |                                      |        |
| Act as a central<br>vertormance for st | 4      | Rest of Address: 21 Anywhere Avenue                    | - 84 | Mobile             | 07525 999000                         |        |
| entormance for s                       |        | Date of Birth:                                         | - 84 | E-mail             | j bioggs@iqx.com                     |        |
| perational querie                      |        |                                                        | - 84 | Marketing          | Un-Subscribed                        |        |
| Managed a Hea                          |        | HMRC Genden                                            | - 84 | Payrol Email.Ad    |                                      |        |
| ortolio.<br>Prepared nonfri            |        | Home Phone:                                            | - 84 | Address            | 21 Anywhere Avenue, Anytown, A11 1AA |        |
| Assessed sub-ci                        |        | Day Phone:                                             | - 84 | Address            | 21 Anywhere Avenue                   |        |
|                                        | ~      | Mobile: 07525 999000                                   | - 11 |                    |                                      |        |
| une 2010 to Feb                        | ~      | E-mail: j.bloggs@iqs.com                               |      | Town               | Anytown                              |        |
| Se                                     |        | Employment History                                     | . H. | County             |                                      |        |
| -,                                     |        | endershimmer cancel                                    | -    | Country            |                                      |        |
|                                        |        | Cut                                                    |      | Postcode           | A11 1AA                              |        |
| Jniversities/Priso<br>acility manageme |        | Сору                                                   | -    | Source             |                                      | _      |
|                                        |        |                                                        | F    |                    |                                      |        |
| Parse CV                               |        | Paste                                                  |      |                    | < Dack Beat >                        | Cancel |
|                                        |        | Find                                                   | -    |                    |                                      |        |

The right hand side will show the data as it is added.

Thereafter use the Next button and work through the wizard as usual. You will have the CV on display to help fill in the Questionnaires.

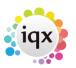

2024/05/22 11:40

From version 2.20.9 onwards it is also possible to import History for a candidate when you are parsing their CV or highlight the information, right click and select Employment History from the menu. You can link to companies that already exist in IQX and those that don't.

5/6

| Bire Applicant                                                                                                    |                                                      |                          |            |             |             |                                              |
|----------------------------------------------------------------------------------------------------|------------------------------------------------------|--------------------------|------------|-------------|-------------|----------------------------------------------|
| Register Applicant                                                                                                    | Campany                                              | July Tille               | Temp Exter |             |             | Details                                      |
| Too can populate data fields by highlighting terms and right clothing the mouse                                                                                                    | <ul> <li>TClarke (M &amp; C) Workeg on F.</li> </ul> |                          |            | 01/02/2918  |             | *Regional point of contact for the TClarke t |
|                                                                                                    | SCOENCISATEGARD                                      | Speciated Safety Evec    |            | 01/06/00110 | 2012/2019   | Working in Ontercartheath carw/Dichools and  |
| or Blogg CMODH, MURIAL Dis-RIA                                                                                                    | BELF EMPLOYED HEALTH AN                              |                          |            | 01/10/0008  | 30/06/2010  | INFLE ENFLOYING HEALTH AND EAPETY CO         |
| 1 Anyorhana Avanua                                                                                                    | RETHINGLE PLUMBARG SERVI.                            | . Neeth and Safety Han   |            | 01/01/2905  | 51/22009    | Responsible for all Health and Safety matte  |
| aytsin                                                                                                    | DUTE HONES MORTH VESTI                               | Group Health and Safet.  |            | 01/01/2004  | 51/10/20065 | Responsible for all Health and Sefety matter |
| ALC 1144                                                                                                    | MOWLEN UTLITY SERVICES                               | Health and Darkey / The- | . 🗆 🛛      | 01/01/0882  | 31/12/2004  | Responsible for the Training of staff in the |
| Noble OFCS WHOD                                                                                                    | BREEK ABAY                                           | Completed 23 years in L  |            | 01/01/18/78 | 31/(2/2004  | Completed 20 years in the British Jumy and   |
| DREER SUMMEY                                                                                                    |                                                      |                          |            |             |             |                                              |
| Feb 2013 to Date Print 2010 Printing on Frankwork ster such as INC                                                                                                    |                                                      |                          |            |             |             |                                              |
| #SDG Manager                                                                                                    |                                                      |                          |            |             |             |                                              |
| <ul> <li>Faginal point of contract to the TOaks-business on matters relating to<br/>HED susagement and performance.</li> <li>Acts as contraction of a contract on VERO updates susagement, apendimed<br/>sprinnesses to subdivisition including, and/or avagement, apendimed<br/>sprinnesses to subdivisition including, and/or avagement, apendimed<br/>sprinness, salar subars, contracts in tenders and sterri presentations<br/>Managed as final and Salary, Anti-occurring serveral states in North Inform</li> </ul> |                                                      |                          |            |             |             |                                              |

## **Directly from IQX Inbox**

You can now load a CV into the New Person wizard directly from your inbox in IQX. From here you can parse the CV and create the new person as you normally would from a Word CV or New button. The email has to be visible in your inbox in IQX (in the inbox limit set in IQX). The CV has to be in either TXT, PDF or Docx format. To do this follow these steps.

Find the email that has the CV you want in your IQX inbox and click on Expand.

| 😋 Desk Top                      |                                     |                               |                  |             |            |          |                                             | - 🗆 X                      |
|---------------------------------|-------------------------------------|-------------------------------|------------------|-------------|------------|----------|---------------------------------------------|----------------------------|
| SCOTTM                          | 0                                   |                               |                  | 1 😰 🔳       | Help       |          |                                             |                            |
| Daily Work List                 | Expand                              | Save Message as Contact Event | Reply to Message | Delete Mess | age Filter | scott mo | The Filter Box DOE<br>It only filters the e | S NOT Sear<br>nails airead |
| Diary                           | From<br>Scott McHulen               |                               |                  | Suit        | iject      |          | Received 30/08/2021 15-13                   | Atta +                     |
| Diary List                      | <ul> <li>Scott Molifuler</li> </ul> | SCOTTINCMULLEN, ABS           | ok Lib           |             |            |          | 30/06/2021 15:13                            |                            |
| Inbox                           |                                     |                               |                  |             |            |          |                                             |                            |
| Progress due for Action         |                                     |                               |                  |             |            |          |                                             |                            |
| Interviews                      |                                     |                               |                  |             |            |          |                                             |                            |
| Contact Events due for Caliback |                                     |                               |                  |             |            |          |                                             |                            |
| Current Vacancies               |                                     |                               |                  |             |            |          |                                             |                            |
| Tracked Vacancies               |                                     |                               |                  |             |            |          |                                             |                            |
| Scott Test Vacancies            |                                     |                               |                  |             |            |          |                                             |                            |
| Placements                      |                                     |                               |                  |             |            |          |                                             |                            |
| Reporta                         |                                     |                               |                  |             |            |          |                                             |                            |
| Backup Log 💽                    | 10                                  |                               |                  |             |            |          |                                             | •                          |
|                                 |                                     |                               |                  |             |            |          |                                             |                            |

Click on the required CV / Document to select it. Once you have clicked on the CV to select it click on the 'Add New Person' button.

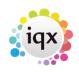

#### 2024/05/22 11:40

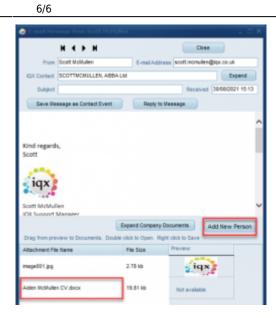

This will load the CV text into the New Person Wizard and allow you to Parse the CV and create the new person.

Back to Getting Started

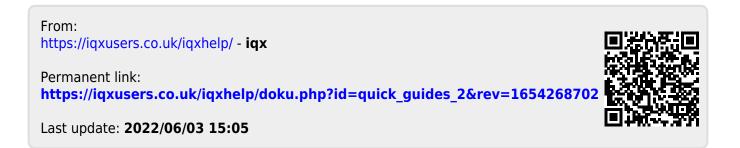